WISS 2015

# ペイントインタフェースによるボリュームセグメンテーション

# 五十嵐 健夫\* 庄野 直之\* 斉藤 季\* 金 太一\*

概要. CT や MRI などで得られる3次元医用画像からセグメンテーション処理によってサーフェスモデ ルを効率よく作成するための新しいユーザインタフェースを提案する.これまでに自動でセグメンテ ーションを行う方法が数多く提案されているが,実際の現場では手作業で閾値を設定して単純な閾値 処理でセグメンテーションおよびサーフェス作成を行う方法が一般的である. しかし、既存のユーザ インタフェースでは,閾値処理した後に無駄な部分を取り除くために単純なバウンディングボックス や投げ縄などが使われており効率が悪い. 本研究ではこのような問題を解決する手法として, 無駄な 部分を個別に選んで取り除くのでなく,目的とする部分をクリックやドラッグでペイントすることに よって「色づけ」してく方法を提案する.また、このようなインタラクションを実現するための技術 的な工夫として,個別の画素に対して異なる閾値を割り当て,それをペイント操作によって間接的に 編集するという仕組みを導入する.本手法を用いることにより既存手法よりも大幅に作業時間を減ら せることを,脳神経外科医によるユーザテストによって確認している.

## 1 はじめに

本論文では,CT や MRI などで得られる3次元医 用画像からセグメンテーション処理によってサー フェスモデルを作成する問題について取り扱う. こ のようなセグメンテーション処理は一般的な問題 であり,数多くの自動的な計算手法や半自動的な方 法などが提案されている.しかし,実際の現場では, このような自動的な手法でなく,手作業で閾値を指 定することによる基本的なセグメンテーション手 法が依然として多く利用されている. このようなセ グメンテーション作業は,適切な閾値を選択し,さ らに不要な部分を手作業で取り除くなど,本質的に 対話的な作業である.このような作業は,非常に手 間と時間のかかる面倒な作業であるが,同時に専門 知識を必要とする作業であり、簡単に自動化するこ とが難しい作業でもあるといえる.

図1に、既存ツールによる典型的なセグメンテー ション作業の例を示す[8]. この例では、閾値を高く 設定すると,太い血管が抽出されるが,細い血管が 失われてしまう. 逆に、閾値を低く設定すると, 細 い血管も抽出できるが,同時に多くの不要な領域(ゴ ミ)も抽出されてしまう.そこで,ユーザはまず様々 な閾値でセグメンテーションしてみて全体的な構 造を把握した後,バウンディングボックスによって 細い血管を含む領域と太い血管を含む領域に分け

Copyright is held by the author(s).

\* 東京大学

て,それぞれ違う閾値によってセグメンテーション を行う.その後,投げ縄選択によって,細い血管の 周囲のゴミを取り除いていく.ここで挙げたバウン ディングボックス操作や投げ縄選択操作は、実際に は 3 次元空間に対して行うものであり,カメラ視点 を切り替えながら操作を行わなければならず,全体 としての作業量は非常に多いものとなっている.

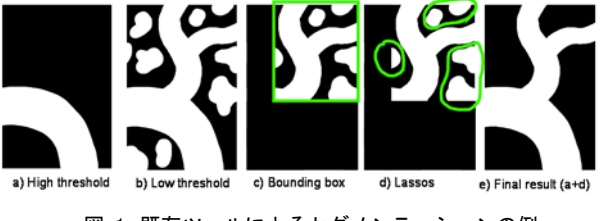

図 1. 既存ツールによるセグメンテーションの例

本論文では,このような作業を効率化する手法と して,ペイントインタフェースに基づく新しいイン タラクション手法を提案する.提案手法では,ユー ザは,フラッドフィルやブラシといった,2次元の ペイントシステムに見られるような操作を利用し てセグメンテーションを行う. 図 2 に例を示す. ユ ーザはまず様々な閾値でセグメンテーションして みて全体的な構造を把握した後,閾値を高めに設定 して太い血管のみが見える状態にする. その状態で, 見えている血管に対してフラッドフィルを適用す ると、太い血管全体が塗りつぶされる. 次にブラシ ツールにきりかえて,細い血管をブラシツールで塗 っていく.以上の操作は、同一の視点から単純なマ

ウスクリックとドラッグと2,3回行うだけで完了 するものであり,カメラ視点を切り替えながらバン ディングボックスや投げ縄操作を行う既存手法に 比べて圧倒的に効率がよいものであるといえる.

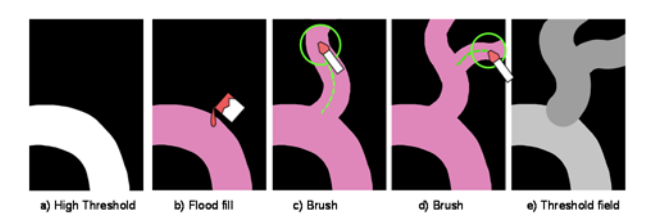

図 2. 提案手法によるセグメンテーションの例

内部的には,ユーザによるペイント操作の結果は, 閾値フィールドとして表現されている. これは、ボ リュームデータのデータ点1つに対して1つの閾 値を対応させたものであり,従来の1スカラー値と して表現された一様な閾値に対して,空間的に変化 する多値の閾値であるといえる. 図3に、空間的に 変化する閾値フィールドによって適切に等値面が 抽出されている様子を示す.

本提案では,脳神経外科における血管領域の抽出 を主な対象として説明を行う.しかし,ボリューム セグメンテーション自体は一般的な問題であり、提 案するペイント操作によるセグメンテーション手 法は、適切な拡張によって広くさまざまなアプリケ ーションに利用可能なものと考えられる.

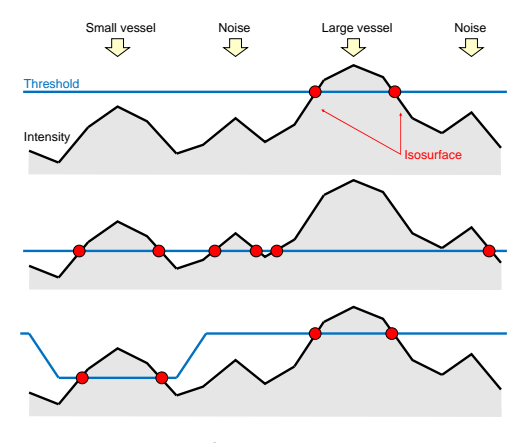

図 3. 提案手法の原理

#### 2 関連研究

ボリュームセグメンテーションは,非常に基本的 な問題であり,数多くの自動化アルゴリズムが提案 されている[13].また,血管のような管状の組織の 抽出のために特化したアルゴリズムも数多く提案さ れている[5,9].しかし,完全に自動でユーザが意図 する結果を得ることは困難であり,様々な半自動化 手法が提案されている. よく見られる方法は、ユー ザが簡単なヒントを与え,それに基づいてシステム が最適化によって領域分けを行う方法である. たと えば,ユーザが領域内と領域外の点を指定する手法 [3,11],境界上に置かれた曲線をもとに境界面を計 算する手法[6],画面上での境界のトレースから自動 的に奥行を計算する方法 [12],管状の領域を画面上 でトレースする手法[1,2],シート状の領域に特化し た手法[7],などが提案されている。まったく別の方 法としては、レベルセット法(領域拡張)によるも のがある[14,15].これらの手法では,ユーザが領域 内の一点をシード(種)として指定し,それを一定の 規則に従って徐々に拡張していくことで領域を取り 出すというものである.

提案手法は,上記のような自動的あるいは半自動 的な手法と比べて,手作業で閾値を設定してセグメ ンテーションを基本としている点が大きく異なる. 自動的あるいは半自動的な手法の問題点として,ユ ーザの入力と計算結果の関係がユーザにとってブラ ックボックスとなってしまっていて,望ましくない 結果が出たときに,どのように入力条件(指定点の 位置やパラメータの値)を変更すればよいのか自明 でない,という点が挙げられる[16].一方,手作業に よる閾値処理では,入力と出力の関係が明白であり, ユーザが確信をもって作業を行うことができるとい う利点がある. ただ、単純な閾値処理では、頻繁な カメラ操作など,ユーザの機械的な作業が膨大にな るという欠点があり,提案手法ではこのような作業 を軽減することを目指している.

#### 3 ユーザインタフェース

図4に提案システムのスクリーンショットを示す. ユーザインタフェースは,Windows Paint や Adobe Photoshop といった典型的なペイントイン タフェースを模したものとなっている. 左側にツー ルパネルが,上端にカメラコントロールが,下端に 閾値コントロールが配置されている.中央にあるの がメイン画面で,指定された閾値によって抽出され たボリュームの等値面がポリゴンモデルとして表示 されている.等値面の色の明るさは対応する閾値に 対応しており,高い閾値で抽出された等値面は明る い色で,低い閾値で抽出された等値面は暗い色で表 現されている. また、ペイントされた部分はピンク 色で,それ以外の部分は灰色で表現されている.

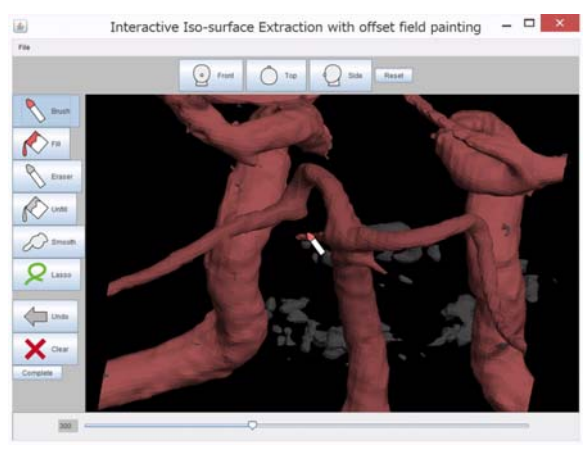

図 4. 提案システムのスクリーンショット

図5に典型的なワークフローを示す. ユーザはま ずボリュームデータを読み込み,閾値を上下させて 全体的な構造を把握する.閾値を下げると詳細が確 認できるが、多くのゴミも一緒に見えてしまう(図 5a). 逆に閾値が大きいと, ゴミはなくなるが, 大き い構造のみしか見えなくなる (図 5b). 全体的な構 造が把握できたら,ユーザはまず,高めの閾値で大 きい構造のみが見える状態にする. 次に、フラッド フィルツールを選択し,画面に表示されている等値 面をクリックする (図 5c). すると, システムは, ク リックされた点に繋がっている等値面全体とその内 部がピンク色に塗りつぶされる.ピンク色に色づけ された部分は,その時点で「固定」状態になり,そ の後閾値の操作に影響されなくなる.ユーザはこの ように全体的な閾値の変更とフラッドフィル操作を 繰り返すことによって,セグメンテーション作業を

進める (図 5d.e).

多くの場合には,フラッドフィルのみで必要な結 果を得ることができるが,込み入った構造を抽出し たい場合には,フラッドフィルのみでは不十分なこ とがある. たとえば、細い血管がゴミに囲まれてい る場合には,細かい血管を表示させると周りのゴミ も表示されて対象とする血管をクリックできない, ということが起こりうる.このような場合に便利な のがブラシツールである.ブラシツールを使う場合 には、まず、閾値を上下させて対象とする血管の場 所の検討をつける. 次に、閾値を高めに設定して, ゴミをすべて隠す. 次に対象とする血管が生えてい ると考えらえる場所を起点としてドラッグ操作を行 う(図 5f).ドラッグ操作を行うと,ブラシの先端の 周囲(1定の半径内)の閾値が更新され,かつその 範囲の等値面が色づけされる(図 5g).ドラッグ操 作の開始点でマウスボタンを押したままでキーボー ドの左右キーを押すことで,ブラシの閾値を変更す ることができる. 典型的な操作としては、始点でマ ウスボタンを押したまま左キーを押して閾値を下げ, 対象とする血管が見えてきたところで,その血管の 伸びる方向にドラッグしていけばよい.ドラッグの 途中で閾値の調整が必要になった場合には,再度左 右キーで調整を行う.また,ブラシのサイズは,上 下キーで調整することができる.

上記のフラッドフィルおよびブラシツールの他に, その逆の操作を行う消しゴムツールやアンフィルな どが用意されている(図 6b.c). また, 異なる閾値で 色づけされた領域の境界部分は段差が見えてしまう ことがあるので,それを緩和するためのツールとし

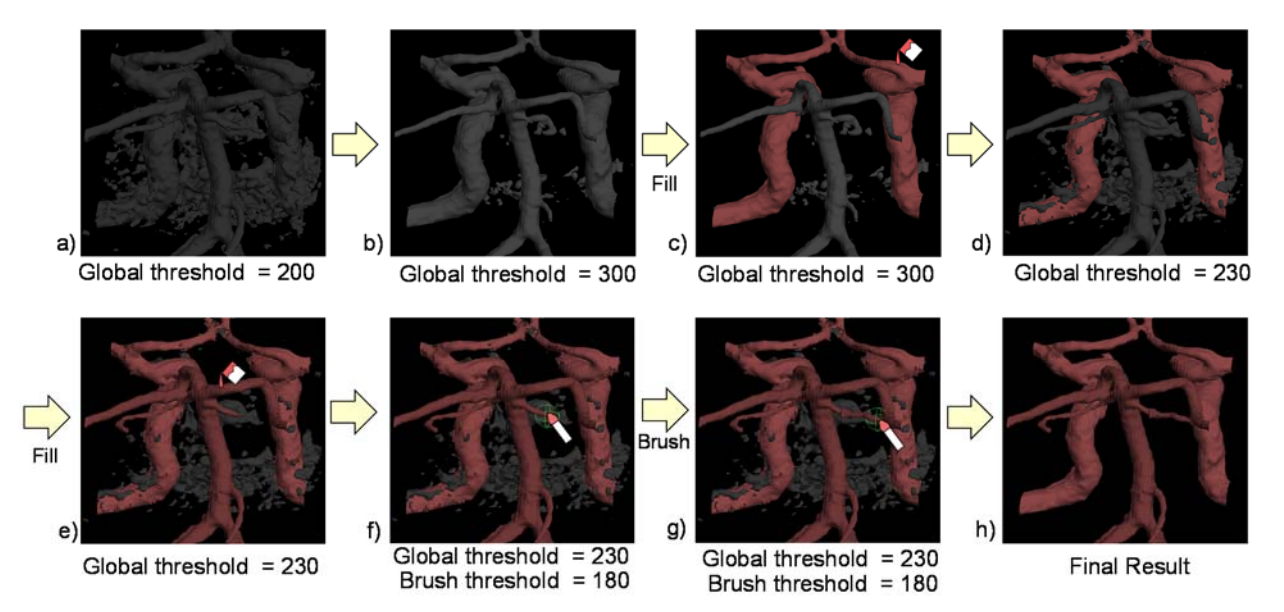

図 5. 提案手法によるセグメンテーションの例. なお、本図では説明のためにカメラを固定しているが、実際には対話的にカメラ を動かして、それぞれ対象部位がよく見える方向から操作を行う。

てスムーズツールも用意されている. このツールで 境界領域をなぞると,その周囲の閾値変化を滑らか にすることができる(図 6d.e). このようにしてペイ ント操作を繰り返すことで,ユーザは対象とする領 域を色づけしていく.色づけされた領域は固定され ていくので,目的とする領域がすべて色づけされた (固定された)時点で,その色づけされた部分を出 力することでセグメンテーションが完了する(図 5h). 出力結果は通常の三角形メッシュであり, 他の システムに読み込んで利用することが可能である.

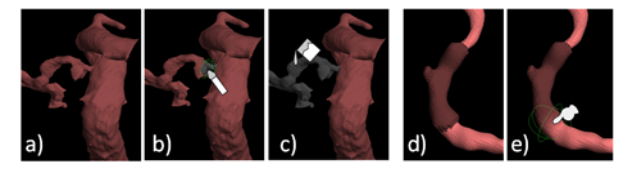

図 6. 消しゴム, アンフィル, およびスムーズツール.

#### 4 実装

システム内部では,3つの同じ大きさの3次元配 列を保持している.1つめは入力として与えられる 通常のボリュームデータであり,整数の配列として 表現される.このデータのことを以下では輝度値と 呼び、ユーザの操作の影響を受けず不変である. 2 つめはユーザのペイント操作によって操作される閾 値フィールドであり,ボリュームデータ1つに対し て1つの値が割り当てられている.3つ目は,それ ぞれのデータ点が色づけされているかいないかを示 す真偽値である.初期状態では,すべて偽(色づけさ れていない状態)になっている.この状態で,グロー バルな閾値をスライダで変更すると,閾値フィール ドのすべての値が指定された閾値に更新される. ユ ーザがフラッドフィルやブラシ操作を行うと,対象 となる領域に対応する真偽値が真となり,真となっ ているデータ点の閾値はグローバルな閾値の変化に 影響をうけなくなる.等値面の計算には,マーチン グキューブ法を利用している[10].

各ツールの実装の詳細は以下のようである.フラ ッドフィルツールがアクティブな状態で等値面をク リックすると,クリックされた3角形メッシュの面 に対応するデータ点を始点として,「真偽値が偽であ りかつ輝度値が閾値より大きくなっている」という 条件を満たすデータ点の連結集合を選択する. 選択 されたデータ点の真偽値は真に設定される.ブラシ ツールがアクティブな状態で等値面をクリックする と,クリックされた点から等値面へピック処理(ス クリーン上の点からサーフェス上の点への投影)が 行われ,ピックされた点へブラシの先端が移動する. ブラシの先端は,球体となっていて,その内部の閾 値が,ブラシの持つ現在の閾値に更新される.ユー ザがドラッグ操作を行うときには,まずブラシ周囲 の閾値が更新され、そこに新しい等値面が現れ、マ ウスカーソルが移動するとその新しい等値面上にブ ラシの先端が移動する,という一連の処理が行われ る.このように等値面が次々に現れ,その上へピッ ク処理を行うことで,2次元のマウス操作で3次元 的な操作を実現している.

なお、提案手法の問題点として、輝度に変化がな い場所で閾値フィールドを大きく変化させると,本 来のデータには内在していない、偽の等値面が現れ るという問題がある(図 7).この問題は例えば,ブラ シツールを用いているときに,何も表示されていな い空間でブラシ内部だけ閾値を極端に小さくしたり, 逆に太い血管のある場所でブラシの内部だけ極端に 閾値を大きくした場合に生じる.この問題を解決す る方法として,提案手法では,偽の等値面と考えら れる場所を自動的に検出し,その部分を緑色で表示 してユーザに注意を促すという機能を実装している (図 8).検知の際には,輝度値の勾配(減少)方向と等 値面の法線方向を比較して,その間の角度が90度 以上の場合に偽の等値面と判断する,というアルゴ リズムを利用している. 図8に例を示す.

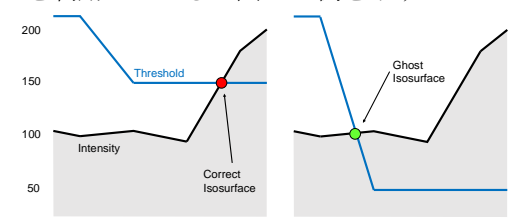

図 7. 偽の等値面.

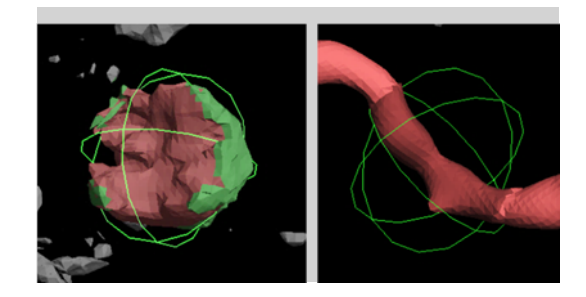

図 8. 閾値の変化部分が偽の等値面として検出されている場 合(左)とそうでない場合(右).

#### 5 ユーザテスト

提案手法の有効性を確認するため,日常的にセグ メンテーション作業を行っている脳神経外科医4名 を対象として,提案システムと医療現場で日常的に 利用されている既存製品(Avizo[5],図 9)を比較する 実験を行った. タスクの内容は、脳のボリュームデ ータからの指定された血管の3次元形状の抽出であ

る.血管の指定については,その専門用語による名 称で示した. 既存製品では、バウンディングボック スによる領域の切り出しと,投げ縄選択によるゴミ の除去による作業となる.データとしては説明用の データと評価用のデータの2つを用意し,それぞれ のシステムの説明を前者のデータを用いて行い練習 と本番を後者のデータを用いて行った. 今回の実験 では,データがどのような構造になっているかを探 索的に調べる時間を除外するため,同一の評価用の データに対するセグメンテーション作業を,練習と して5回,さらに本番として5回繰り返してもらっ た.このようにすることで,マウスを動かしたりキ ーボードを操作したりするといった物理的な作業時 間を比較することを目的としている.理想的には探 索的な操作の時間も比較できた方がよいが,ばらつ きが大きいと予想されるため,今回の実験では除外 している.

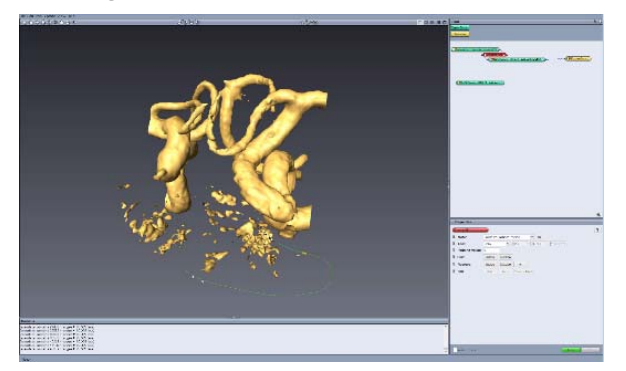

図 9. 既存システム(Avizo)のスクリーンショット.

図10に結果を示す. 提案手法を用いることで, 既 存手法よりも短い時間で作業が完了していることが 示されている. また、操作(マウス操作およびキー ボード操作)の回数についても,提案手法の方が既 存手法よりも少なくなっている.セグメンテーショ ン結果の質の比較については,定量的に行うことが 難しいため,被験者とは別の脳神経外科医に依頼し

て、結果の主観的なチェックを行ってもらった.そ の結果、細かい違いが見られるものの、すべてのセ グメンテーション結果は,臨床で用いるに十分な質 となっているとの判断を得た.

#### 6 議論

提案手法については,医療画像処理においては計 測された自然の状態を見ることが目的であり,ユー ザが恣意的に(絵を描くように)加工することは好 ましくないという批判が考えられる. 理想論はその 通りであるが,実際には,得られた計測データには ノイズや不明確な部分が多く含まれており,診断や 治療計画の役にたつ3次元形状データを作成するた めには,医師の専門的な知識をもとに加工すること が不可欠であり,提案手法で利用されるような加工 は既存手法による加工と同じく許容範囲であると考 えらえる.この問題については,ユーザである脳神 経外科医とも議論を行っているが,「その結果がどの ようにして得られたものであるか」を結果を見る側 が正確に認識していれば問題はないであろう,との コメントを得ている.

今回示したユーザインタフェースは非常に基本的 なもののみであるが,ペイントインタフェースとい うメタファーは非常に強力であり,様々な拡張が可 能であると考えられる.たとえば,マジックワンド のような選択ツールは複雑な領域の抽出に有力であ ると考えられる.また,ペイントソフトに通常みら れるようなレイヤー操作も多様な領域を含むデータ のセグメンテーションに有用であると考えられる.

今回の実装では,ブラシの先端部分は球体である としている.これは、今回対象としている血管のト レースに適しているからであるが,他の形状の領域 を対象とする場合には,他のブラシ形状が適してい ると考えられる. たとえば、シート状の領域や,塊 上の領域の境界を抽出する場合には,面状に広がっ

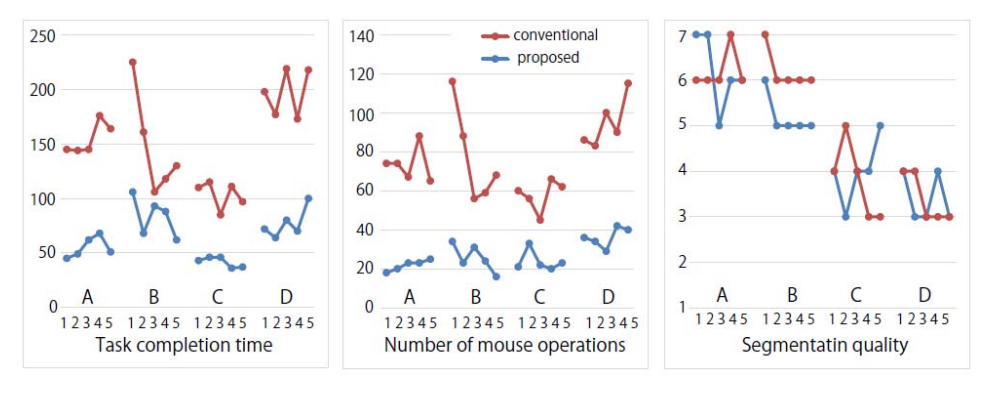

図 10. ユーザスタディの結果.

たブラシ形状などが有効であると考えられる.

今回の実験では,ペイント操作というメタファー の有効性を検証するために,自動手法や半自動手法 はあえて利用しなかった.しかし,本論文で提案し ているペイントインタフェースと自動化手法は組み 合わせて利用可能なものであり,実際に実用化して 利用する際には,各種の自動化・半自動化手法を組 み込むことが有効であると考えられる. 特に, 閾値 フィールドを自動的に計算する手法などがあると便 利であると考えられる.

#### 7 まとめ

本稿では,手作業によるボリュームセグメンテー ションを効率化する手法として,ペイント操作に基 づく方法を提案した.具体的には,フラッドフィル やブラシツールによるインタラクション手法を提案 した他,そのようなインタラクションを実現する新 しいデータ構造として閾値フィールドという表現を 提案した. 脳神経外科医を対象としたユーザテスト の結果、操作時間及び操作数を半分以下に減らすこ とのできる可能性が示された.現在の臨床では,基 本的なセグメンテーション処理に多大な時間がかっ ており(場合によっては1患者につき10時間以上), 本手法によって大きな改善が期待できる.

### 参考文献

- [1] Abeysinghe, s., and Ju, T. 2009. Interactive skeletonization of intensity volumes. The Visual Computer 25, 5-7, 627– 635.
- [2] Akers, D. 2006. CINCH: a cooperatively designed marking in terface for 3d pathway selection. In Proceedings of the 19th annual ACMsymposium on User interface software and technology (UIST '06), 33–42.
- [3] Boykov, Y. Y., and Jolly, M. P. 2001. Interactive graph cutsfor optimal boundary & region segmentation of objects in N-D images. Computer Vision (Proceedings on ICCV 2001) 1, 105–112.
- [4] FEI. Avizo. www.fei.com/software/avizo3d/.
- [5] Frangi, A. F., Niessen, W. J., Vincken, K. L., and Viergever, M. A. 1998. Multiscale vessel enhancement filtering. In Medical Image Computing and Computer-Assisted In tervention - MICCAI'98, 130–137.
- [6] Ijiri, T., Yoshizawa, S., Sato, Y., Ito, M., and Yokota, H. 2013. Bilateral hermite radial basis functions for contour based volume segmentation. Computer Graphics Forum 32, 2, 123–132.
- [7] Ijiri, T., Yoshizawa, S., Yokota, H., and Igarashi, T. 2014. Flower modeling via x-ray computed tomography. ACM

Transaction on Graphics 33, 4 (July), 48:1–48:10.

- [8] Kin, T., Shin, M., Oyama, H., Kamada, K., Kunimatsu, A., Momose, T., and Saito, N. 2011. Impact of multiorgan fusion imaging and interactive 3-dimensional visualization for intraventricular neuroendoscopic surgery. Neurosurgery 69, 1, ons40–ons48.
- [9] Lesage, D., Angelini, E. D., Bloch, I., and Funka-Lea, G. 2009. A review of 3d vessel lumen segmentation techniques: Models, features and extraction schemes. Medical Image Analy sis 13, 6, 819–845.
- [10] Lorensen, W. E., and Cline, H. E. 1987. Marching cubes: A high resolution 3d surface construction algorithm. Computer Graphics 21, 4, 163–169.
- [11] Nock, R., 595 and Nielsen, F. 2004. Statistical region merging. IEEE Transactions on pattern analysis and machine intelligence 26, 11, 1452–1458.
- [12] Owada, S., Nielsen, F., and Igarashi, T. 2005. Volume catcher. In Proceedings of the 2005 symposium on Interactive 3D graphics and games (I3D '05), vol. 13, 111– 116.
- [13] Pham, D. L., Xu, C., and Prince, J. L. 2000. A survey of current methods in medical image segmentation. Annual review of biomedical engineering 2, 315–338.
- [14] Sethian, J. A., 1999. Level set methods and fast marching methods.
- [15] Whitaker, R., Breen, D., Museth, K., and Soni, N. 2001. A framework for level set segmentation of volume datasets. In Proceedings of International Workshop on Volume Graphics.
- [16] Yushkevich, P. A., Piven, J., Hazlett, H. C., Smith, R. G., Ho, S., Gee, J. C., and Gerig, G. 2006. User-guided 3d active contour segmentation of anatomical structures: significantly improved efficiency and reliability. NeuroImage 31, 3, 1116–1128.